## Informacja na temat zmiany logowania na serwerze las.pl i tuchola.pl

Informujemy o zmianie metody logowania do systemu hostingu oraz poczty elektronicznej.

Od dnia **13 maja 2019** roku system będzie wymagał logowania poprzez podanie nazwy użytkownika jako połączenie loginu użytkownika oraz pełnej nazwy domeny.

Docelowo nazwa użytkownika przyjmuje format: *login@domena.pl*. Prosimy o aktualizację danych logowania w kliencie poczty elektronicznej oraz kliencie usług FTP. Hasło logowania do konta pozostaje bez zmian.

Przykładowo, jeżeli posługiwaliśmy się loginem *tomasz*, to pełny nowy login przyjmuje format *tomasz@las.pl* lub *tomasz@tuchola.pl* (w zależności w jakiej domenie posługiwaliśmy się kontem). Logowanie do panelu [https://ram.loco.pl](https://ram.loco.pl/) pozostanie bez zmian.

Dane potrzebne do konfiguracji konta:

- Adres email: **login@tuchola.pl** lub **login@las.pl**
- Serwer poczty wychodzącej: **poczta.tuchola.pl**
	-
	- o Port warto zmienić na port: **587**
- Serwer poczty przychodzącej IMAP/POP3: **poczta.tuchola.pl**
	- o Możliwość ustawienia szyfrowania: **STARTTLS/TLS** (w zależności od klienta)
	-
- 
- 

o Możliwość ustawienia szyfrowania: **STARTTLS/TLS** (w zależności od klienta) o Porty: **110** dla *POP3* lub **143** dla *IMAP* • Login: **konto@tuchola.pl** lub **konto@las.pl** (wcześniej był tylko **login**, bez domeny) • Hasło: *hasło pozostaje bez zmian*

W razie pytań, prosimy o kontakt z administratorem: [administrator@loco.pl.](mailto:administrator@loco.pl)

## Konfiguracja w aplikacji Mozilla Thunderbird

• Przejść do konfiguracji – klikamy prawym przyciskiem myszy na pozycji *Lokalne foldery*, z menu kontekstowego wybieramy pozycję *Ustawienia*

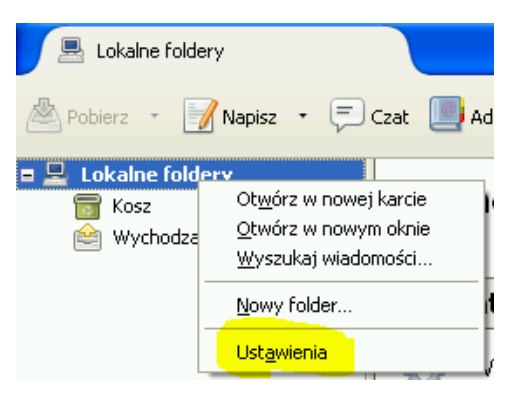

• W formularzu konfiguracji kont klikamy przycisk *Operacje*, następnie z rozwiniętego menu należy wybrać pozycję *Dodaj konfigurację konta pocztowego…*

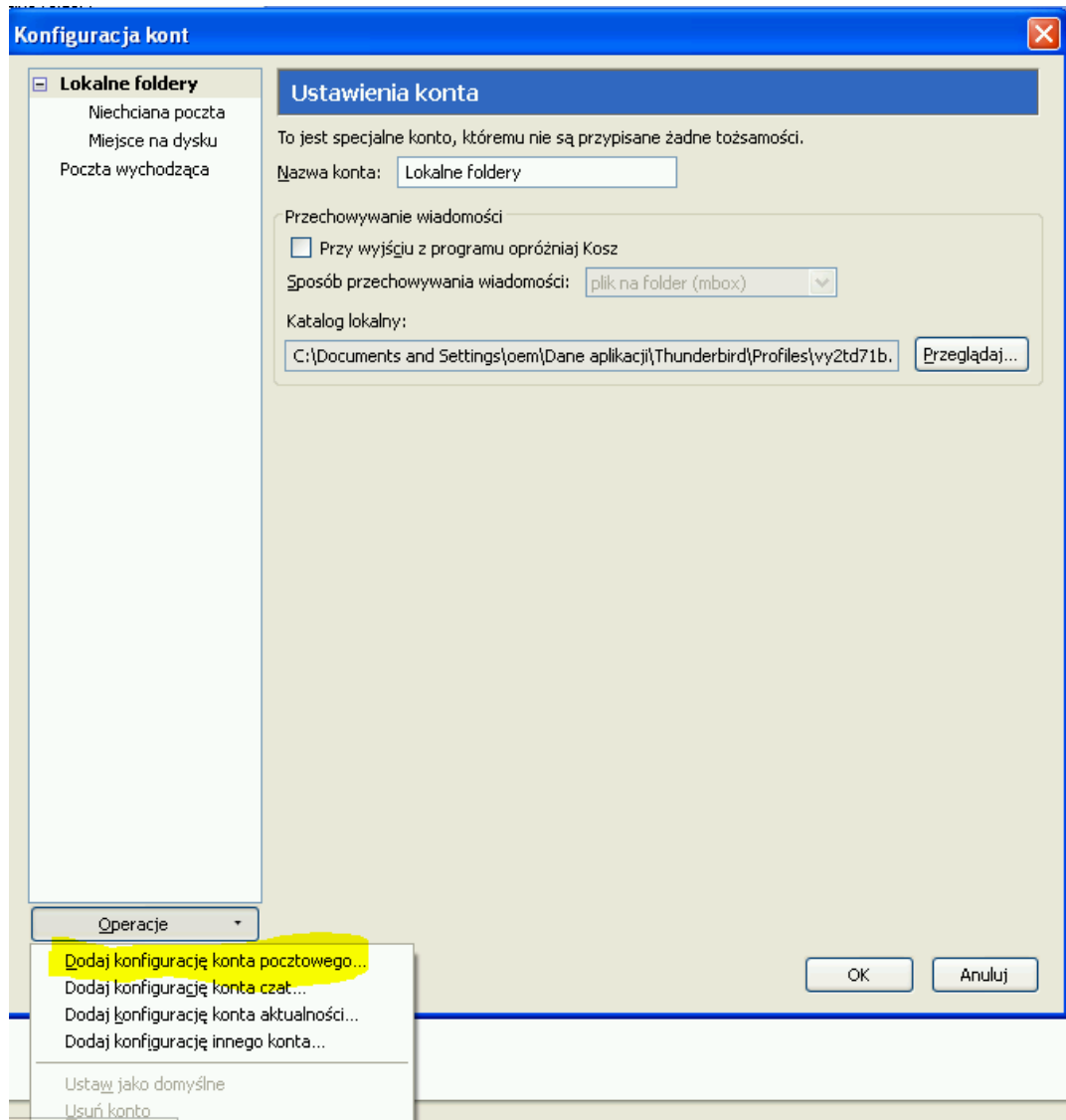

- W nowo otwartym formularzu należy wypełnić pola zgodnie ze wzorem:
	- o Imię i nazwisko: **Imię i nazwisko**
	- o Adres e-mail: adres konfigurowanej skrzynki pocztowej (np. *login@las.pl* lub *login@tuchola.pl*), gdzie login to nazwa użytkownika
	- o Hasło: **Hasło użytkownika**
	- o Serwer poczty przychodzącej: **poczta.tuchola.pl**
	- o Serwer poczty wychodzącej: **poczta.tuchola.pl**
	- o Nazwa użytkownika: adres konfigurowanej skrzynki pocztowej (np. *login@las.pl* lub *login@tuchola.pl*), gdzie login to nazwa użytkownika

Należy wybrać, którego protokołu do pobierania poczty będziemy używać. Do wyboru jest *POP3* oraz *IMAP*. Serwer poczty wychodzącej wykorzystuje protokół *STMP*. Poniżej przedstawiono przykładową konfigurację konta e-mail.

Przykład prawidłowo uzupełnionej konfiguracjo dla protokołu *POP3 oraz SMTP*:

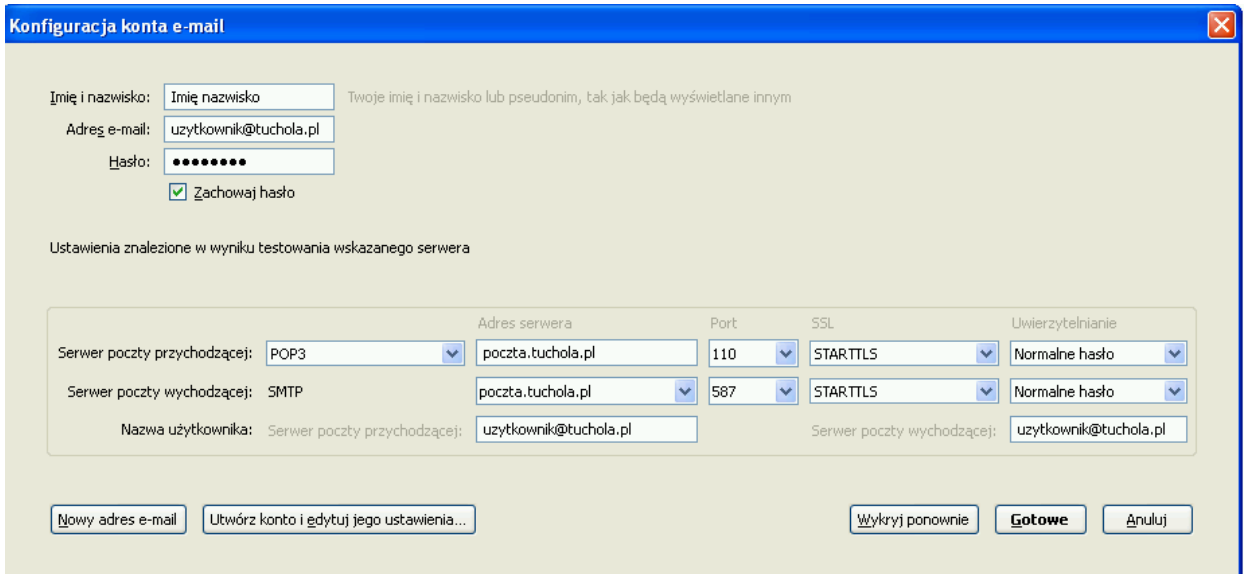

Przykład prawidłowo uzupełnionej konfiguracjo dla protokołu *IMAP oraz SMTP*:

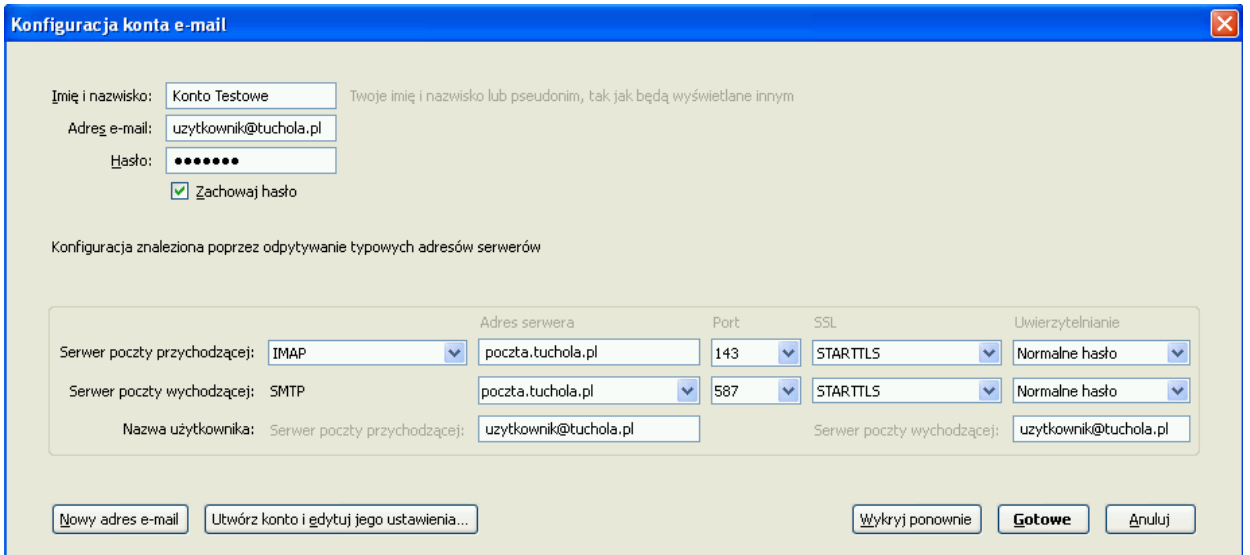

Po zakończonej konfiguracji klikamy przycisk *Gotowe*.